# HURSTVILLE SENIORS COMPUTER CLUB

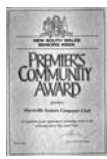

"keeping up with our grandchildren" **NEWSLETTER** April 2009

Member of ASCCA.

Australian Seniors Computer Clubs **Association** 

## **REMINDER**

Wednesday 29<sup>th</sup> April is a combined HSCC meeting of Committee, Tutors, Heads Tutors, and Heads of Special Interest Groups and commences at 10am. In spite of the fact that the Club is travelling extremely well, characterized by continual improvement and innovation, we still require your suggestions and advice. A light lunch will be served.

## **WHAT THE HSCC DOES FOR ME**

It is well to be reminded of the purpose of our Club, namely the provision at low cost of computer training courses that are specifically designed and timed for seniors.

This is done in a pleasant, friendly and convivial social environment and provides contacts with people of similar interests

You are encouraged to reach out into the world, to develop new interests, to use your acquired computer skills effectively and competently and have fun with modern technology. You are helped to at least keep ahead of your kids and your grand kids (often not hard).

### Having stated the above:

Students are reminded that they should make every effort to attend classes and to inform Head Tutors at least twenty four hours prior if they are unable to attend. We will need to consider more drastic actions should students fail to comply. Obviously it is extremely discouraging for Volunteers, who give up their time to help, to find that students do not bother to turn up for lessons.

At present we have a waiting list of more than thirty prospective learners who are eager to join our classes.

## **MARCH SPEAKERS**

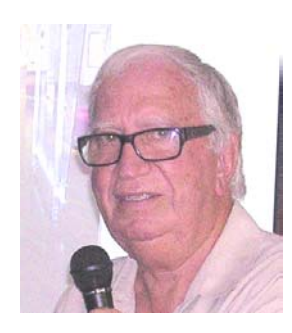

Our March Speaker **Basil Griffin,** a representative of the State Library of New South Wales, described the vast resources of the Library and the use of your computer to access the library web site.

It is an invaluable source for a great amount of information. Thank you Basil for an wonderful and detailed insight into this valuable resource.

To find the latest information go to: **http://www.sl.nsw.gov.au/using/search**

The Ten Minute Speaker, Joe Wildespin,

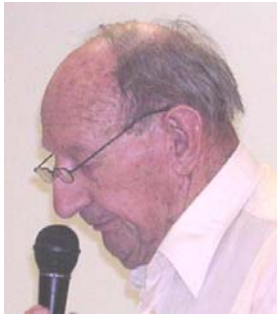

described in an all too short ten minutes a poetic and almost Dickensian story of his life during Depression years in London and his migration to Australia. This was a deeply moving story and a privilege to share - a

story worth telling.

## **APRIL SPEAKERS**

Fred Scott will present a ten minute description of our club website which many members should have accessed by now.

The Guest Speaker will be Jim Jacobs who will demonstrate, amongst many computer topics, how to use SKYPE, the free telephone VOIP system.

Something to look forward to.

### **GIVEAWAY**

For the month of APRIL bring along your excess computer gear, all those still WORKABLE keyboards, floppies, cables drives, software and so on for our other members to use.

Importantly, however, please remove the stuff that's not taken on the day.

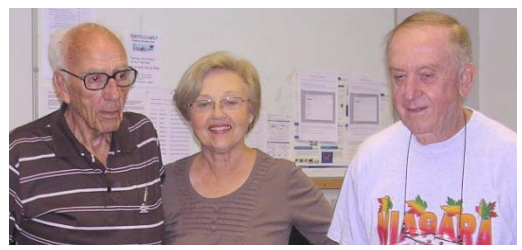

Bill, Ella and Ted of the Video Editing Group, which meets each Friday at the Annexe and welcomes new members

#### **SUE SAMAD**

Seniors Week has come and gone. Hopefully you enjoyed at least one of the events which at great effort was organized by the Hurstville Council under the very capable hands of Sue Samad.

This Club has to thank her for the many good things she has done for all the Seniors in the Hurstviille area and specifically for our own Group. In fact you would have seen her at the last meeting organizing things when there was a bit of confusion. That is how she is.

Sue convened and planned the Seniors Week with the assistance of the Planning Committee which included a variety of programs which hopefully made everyone happy

Sue, by the way, supports and oversees the Seniors Citizen Centre to ensure that the needs of Hurstville seniors are met in terms of leisure, recreation, education and continuous engagement within community activity. Such activities include being the Secretary of the Seniors Citizen Advisory Committee and represent the needs of the groups that meet at the Centre

Sue is also very active and passionate about people with a disability, engaging in community activities and ensuring they have equal access to service provision. We hope that Sue will be with us for a long time.

#### **ACMA CONSUMER ALERT**

The Australian Communications and Media Authority advises that a viral email with misinformation on release of mobile numbers to telemarketers and associated mobile charges has been circulating recently.

The email text includes:

"REMEMBER: Mobile Phone Numbers Go Public next month.

Reminder … all mobile phone numbers are being released to telemarketing companies and you will start to receive sale calls.

YOU WILL BE CHARGED FOR THESE CALLS"

ACMA recommends recipients of the email delete it and not forward it on to other email users.

The following link accesses the Australian Government Do Not Call Register and refers to the viral email:

**https://www.donotcall.gov.au**

#### **FOR PEOPLE USING VISTA**

I found the following interesting so others might also. It came from Steve Computer tips

### **VISTA AUTO-DEFRAG**

Are you a Windows Vista user? If so, have you run a defrag on your system lately? As you may remember, a while back, I told you how to run a defrag with the Vista operating system and at that time I failed to mention anything about the automatic defrag feature. So, I figured today would be as good a time as any to do so. As a Vista user, you may have run into a few of the functions that Microsoft has controlled for you, including the auto-defrag. I don't know about you, but I want my control back. Keep reading to find out how you can get it!

By default, the disk defrag feature in Vista is set up to defrag your system approximately every four times you restart your computer. It just starts on its own, no matter what you're working on or what you're doing on your computer at the time. As you can imagine, that slows your computer down quite a bit, let alone how annoying it becomes! So, if you'd like to speed your system back up by turning the auto-defrag feature off, here's how you can do it.

First, double click on the Computer icon on your desktop. Once there, right click on your C: drive and choose Properties. Next, hit the Tools tab and then select the option that says "Defragment Now." (I know that may sound like the opposite of what you should be doing, but stick with me. It will all work out in the end!) Lastly, uncheck the box that says "Run on a schedule." That will stop all the scheduled defrags from running and from here on out, you can run the defrag whenever it's convenient for you. Just don't forget to do it every now and then!

Joyce

#### **LIAISON WITH NEIGHBOURING SENIOR COMPUTER CLUBS.**

The President, Walter Skarschewski and Tutors Co-Ordinator, Helen Cantrill of our fellow Club The Endeavour Computer Club, recently visited our Club to observe our teaching methods and were very impressed indeed.

Helen transferred to her flash drive some of the Wednesday tutorials and left some from the Endeavour Club for our tutors to check out and use if desired.

At a later date, the President, Walter Skarschewski wishes to make arrangements to return with another of their members to discuss our technical set up and routine with our Vice President, Frank Grosz.

This suggests that we should set up a reciprocal procedure whereby we also visit other neighbouring senior computer clubs in the near future.

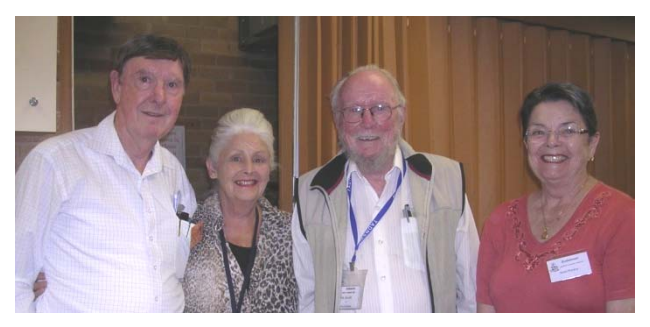

Ted, Pamela, Jim and Mabel

At our March meeting we were graced by another visit from members of the Endeavour Club.

### **LOOKING GOOD**

Clip art can enhance many of the things you do on your computer.

Imagine how attractive the flower roster for your local church will look with a few well-placed images of flowers around the borders. Clip art can come to the rescue.

There are lots of sources for clip art and it is unusual not to be able to find something suitable to customise any invitation.

If you're using Microsoft Office you will find there is already an excellent range of images available on your computer.

#### **RESEARCH FAMILY HISTORY ONIINE**

THE National Archives has added new information to its website **www.naa.gov.au** specifically for family historians.

Click on Services and then select for family historians from the drop down menu.

The website includes hints on how and where to begin your family history research, as well as more detailed information to really take you into the collection.

There are case studies of famous and everyday Australian families, highlighting some of the Archives' most useful records, and expert advice on how to look after your own precious family archives.

#### **ANZAC HISTORY AND ARCHIVES ONLINE**  (Best Bytes - NAN BOSLER - www.ascca.org.au)

ON April 25 every year Australians commemorate Anzac Day.

Do you know if any of your family served in World War I?

Details of about 324,000 AIF personnel, recorded to assist with their repatriation to Australia from overseas service following World War I, can be found at

**www.awm.gov.au/nominalrolls/wwl**

A very good introduction on the site helps you find the details you're seeking.

For more on the Anzacs see

**www.cultureandrecreation.gov.au/articles/anzac**

#### **WINDOWS 7**

Microsoft's new operating system, Windows 7, is expected to be released at the end of the year possibly in time for Christmas.

Windows 7 has the same overall look and feel as Vista and runs the same software and hardware.

It promises to be faster, more reliable and easier to use. A video demo can be viewed at:

**www.windows.com/Windows7**

#### **HERE IS A USEFUL QUICK TIP**

Need a quick word definition? Go to Google and type **define:** followed by the word. If you want to know what gigabyte means, just type in **define: gigabyte** and hit the search button. You'll get a list drawn from several sites.

**www.google.com.au**

## **AND ANOTHER ONE**

If you enjoy our monthly newsletter you should also have a look at the ASSCA newsletter which contains some very interesting computer and senior related issues.

**www.ascca.org.au/newsletters.html**

### **AND FINALLY**

If you haven't yet seen or heard the latest phenomenon from Britain called Susan Boyle then click on

**www.youtube.com/watch?v=luRmM1J1sfg&feature=related**

for an enjoyable experience.

#### THE CLUB 4

The Hurstville Seniors Computer Club was formed in April, 1998 to teach Seniors to use computers. Clubrooms are in premises provided by the Hurstville Council in the Hurstville Seniors Centre, and in an Annexe in the MacMahon St. building. Tuition is held during week days in an informal atmosphere - cost being a minimum. We are an entirely voluntary organisation, the aim being to help fellow Seniors.

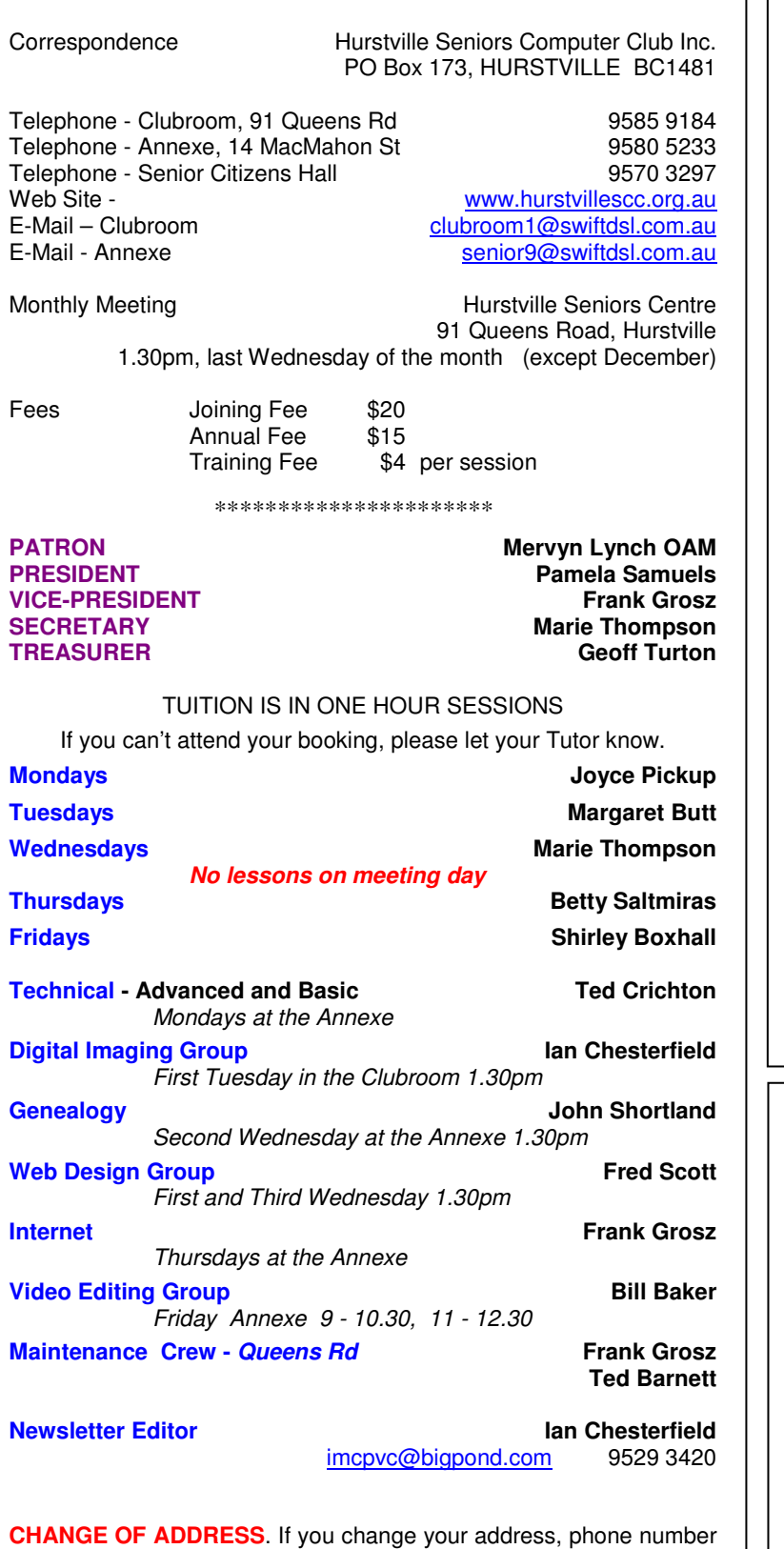

or e-mail, please inform the Treasurer.

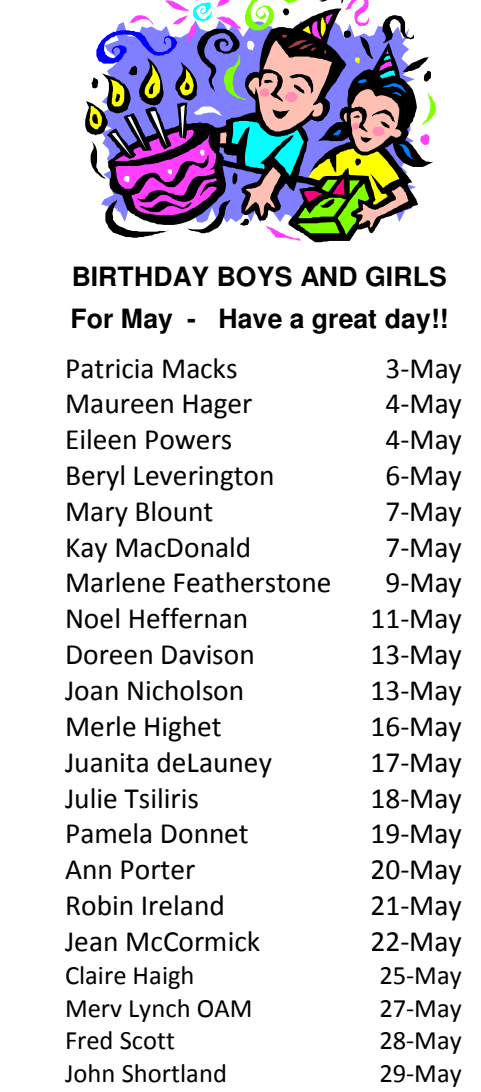

 $\sqrt{2}$ 

ヽ♪

#### **Take a few steps to avoid eye injury**.

Make sure you take frequent, vision breaks by looking as far away as possible from your monitor every 15-20 minutes preferably out of a window.

Make sure the monitor is in a position that facilitates a slightly downward gaze of the eyes.

And make sure your glasses prescription is appropriate for the distance to view the monitor.

Most optometrists can evaluate you for a pair of computer glasses designed to see 45cm to 75cm (arm length) away, which is the recommended distance you should be from the monitor.

**The Hurstville Seniors Computer Club Inc. takes no responsibility for the views expressed in articles, extracts thereof or advertisements. The newsletters are intended to relay information only, not give specific advice or recommendations.**